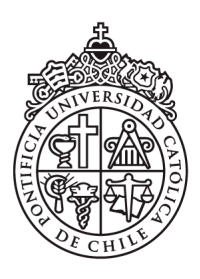

**COLLEGE** PONTIFICIA UNIVERSIDAD CATÓLICA DE CHILE

## **INSCRIPCIÓN PRIMER MINOR**

#### **INSCRIPCIÓN SEGUNDO MINOR (O MÁS)**

#### **MODIFICACIÓN DE MAJOR Y/O MINOR (INCLUYE ELIMINACIÓN)**

# **INSCRIPCIÓN DE CONCENTRACIONES ACADÉMICAS Hasta el <sup>31</sup> de mayo**

Si te encuentras en tu **5to semestre o posterior** y que cuentas con al menos un major inscrito previamente (a excepción de los estudiantes con majors de Arquitectura quienes pueden solicitar inscripción de minor desde su 3er semestre).

Aquellos **estudiantes** que se encuentren en su **5to semestre o posterior** y que cuenten con al menos un major y minor inscrito previamente

Indica claramente el **nombre del minor** que deseas inscribir

Aquellos **estudiantes** que se encuentren en su **5to semestre o posterior** y que cuenten con al menos un major y minor inscrito previamente

3

**Mi [portal](https://correomasivo.uc.cl/lt.php?c=59872&m=113265&nl=44901&s=14c72a673076698e69f0b0ea3fb1a7e3&lid=667295&l=-https--sso.uc.cl/cas/login--Q-service--E-https%3A%2F%2Fportal.uc.cl%2Fc%2Fportal%2Flogin) UC** Inscripción de Alternativas Académicas Realiza el proceso en

**[Intranet](https://correomasivo.uc.cl/lt.php?c=59872&m=113265&nl=44901&s=14c72a673076698e69f0b0ea3fb1a7e3&lid=667297&l=-https--intranet.college.uc.cl/session/) College** Solicitudes Generales, seleccionando: Inscripción o modificación de majors y minors. Realiza el proceso en

La **resolución** de estas solicitudes estará disponible durante el **mes de junio** y se te notificará al correo UC. Si tienes dudas, puedes comunicarte por el sistema de **Solicitudes Generales** de la **[Intranet](https://correomasivo.uc.cl/lt.php?c=59872&m=113265&nl=44901&s=14c72a673076698e69f0b0ea3fb1a7e3&lid=667297&l=-https--intranet.college.uc.cl/session/)** en *Inscripción o modificación de majors y minors.*

**[Intranet](https://correomasivo.uc.cl/lt.php?c=59872&m=113265&nl=44901&s=14c72a673076698e69f0b0ea3fb1a7e3&lid=667297&l=-https--intranet.college.uc.cl/session/) College** Solicitudes Generales, selecionando: Inscripción o modificación de majors y minors. Realiza el proceso en

**IMPORTANTE**: La solicitud de inscripción de majors (primero o segundo) se realizará a fin del semestre académico.

Indica claramente el **nombre de la concentración** (major o minor) que deseas eliminar y de la concentración que deseas inscribir, si corresponde.

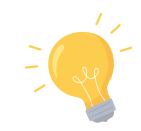

Si estás en 5to semestre o posterior, podrás realizar ajustes en tus concentraciones inscritas. Las solicitudes consideradas son:

**college.uc.cl**

Encuéntranos en redes sociales como COLLEGE UC

## **Inscripción de minor y modificación de major y/o minor.**